## **LabConnection® Help**

## **Lab Navigation**

During the course of navigating in LabConnection, various toolbar buttons are enabled or disabled (grayed out) depending upon context:

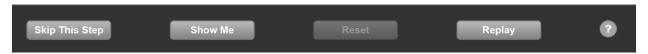

**Skip This Step** – Skips to the next sequential step in the lab. *Warning*: using this function will mark you as incomplete for the lab.

**Show Me** – Depending upon context, displays the correct answer to the immediate task in the form of a video, an image, or text.

**Reset** – Resets the positions of drag-and-drop and list-and-reorder exercises to their initial state.

Replay - Replays the instruction audio for a lab step.

**Help or "?"** – Takes you to the help feature.

## **Quiz Navigation**

Previous – Moves you back one or more steps depending upon context.

**Next** – Moves you to the next sequential step depending upon context.

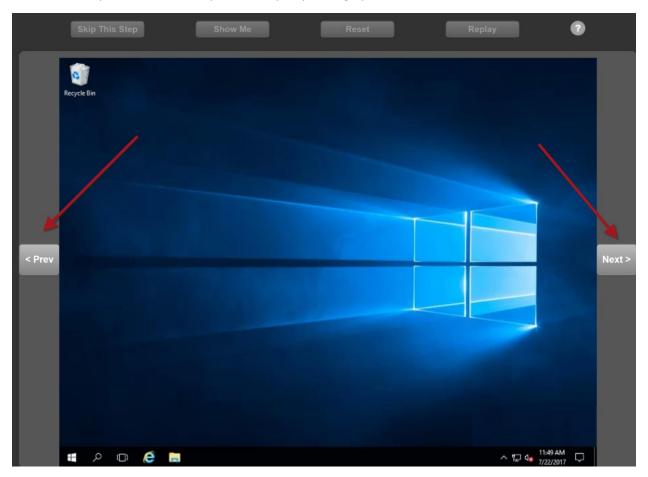